# COCKTAIL-SCOLARIX

#### Présention générale

Cocktail est un Progiciel de Gestion Intégré (PGI) destiné à priori aux établissements d'enseignement supérieur et à la recherche. Il est composé de plusieurs modules (environ 50). L'architecture du progiciel repose sur un référentiel de données unique, partagé entre tous les modules. Le progiciel est développé grâce aux technologies WebObjects (Java) et utilise pour le moment le support du SGBD Oracle. Il est à noter qu'une migration vers le SGBD Postgres est en cours.

# **Contenu du PGI**

- Base de données : Oracle 11G Release 2 (version de test)
- WebObject5.3.3
- Mod WebObjects
- Sevaut
- PreInsciption
- Inscription

Installer une machine debian squeeze ayant le partitionnement suivant :

- $\bullet$  / : 2Gb
- Swap : 3Gb
- /u00 : 6Gb
- /var/www : 2Gb
- /var/lib : 40Gb en LVM
- /u01 : 10 Gb
- $\mathcal{O}$ pt : 4 Gb
- $\bullet$  /usr : 4 Gb

**Prérequis** 

• dépendances nécessaires

unzip ; curl; x11-utils; binutils libstdc++5 libelfdev ; gcc ; g++ ; libc6-dev; libaio-dev; make ; sysstat ; ksh ; rpm ; gcc-multilib ; libc6-dev-i386

• Initialisation de la bas de donnée RPM rpm --initdb

**Création de nouveux groupes et utilisateurs nécassaires à l'installation.**

- Nouveau groupe système oinstall : *# addgroup –system oinstall*
- Nouveau groupe système dba : *# addgroup --system dba*
- Nouveau groupe système oper *# addgroup --system oper*
- Création et paramètrage du nouvel utilisateur oinstall *# adduser --system --shell /bin/bash --home /opt/oracle --ingroup oinstall oracle*
- Création du nouvel utilsateur oracle *# adduser oracle oper*

Ajout du nouvel utilsateur du groupe oper *# adduser oracle oper*

• Vérificationde l'utilisateur nobody *# id nobody*

• Configuration des paramètres du noyau

Ajouter les lignes ci-dessous au fichier /etc/sysctl.conf

 fs.aio-max-nr = 1048576 fs.file-max = 6815744 kernel.shmall = 2097152 kernel.shmmax = 536870912 kernel.shmmni = 4096 kernel.sem = 250 32000 100 128 net.ipv4.ip\_local\_port\_range = 9000 65500 net.core.rmem\_default = 262144 net.core.rmem\_max = 4194304 net.core.wmem\_default = 262144 net.core.wmem  $max = 1048586$ 

- Mise à jour des paramètres # sysctl -p
- Modification des limites du shell pour l'utilisateur oracle

Ajout de ce qui suit au fichier /etc/security/limits.conf

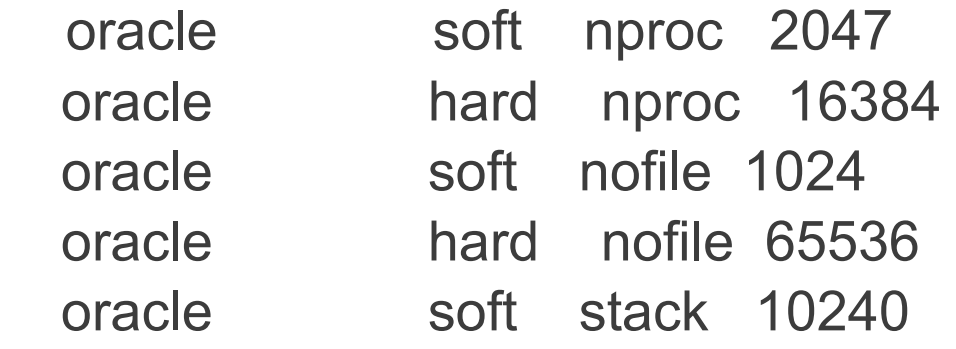

• Ajouter la ligne suivante au fichier /etc/pam.d/login session required /lib/security/pam\_limits.so

● Ajouter aussi la ligne "**session required pam\_limits.so**" au fichier /etc/pam.d/su

• Ajout de quelques paramètres liés à l'utilisateur oracle dans /etc/profile à la fin du fichier.

```
if \lceil $USER = "oracle" ]; then
if \int $SHELL = "/bin/ksh" ]; then
 ulimit -p 16384
 ulimit -n 65536
 else
 ulimit -u 16384 -n 65536
 fi
 fi
```
• Création et modification des attributs des répertoires d'installation d'oracle

> #mkdir -p /u01/app/oracle #mkdir -p /u02/oradata #chown -R oracle:oinstall /u01 /u02 #chown -R 775 /u01 /u02

• Configuration de l'environnement des utilisateurs oracles. Ajouter ce qui suit dans /var/lib/oracle/.profile

 umask 022 unset TWO\_TASK

```
export ORACLE_BASE=/u01/app/oracle
export ORACLE_HOME=/u01/app/oracle/product/11.2.0/dbhome_1
 export ORACLE_SID=cktl
export TNS_ADMIN=$ORACLE_HOME/network/admin
export LD_LIBRARY_PATH=$ORACLE_HOME/lib:$LD_LIBRARY_PATH
 export PATH=$ORACLE_HOME/bin:$PATH
 export ORA_NLS33=$ORACLE_HOME/ocommon/nls/admin/data
 export LANG=fr_FR.ISO8859-15
export NLS LANG=french france.WE8ISO8859P15
 PS1='\[\033[01;32m\]\u@\h\[\033[01;31m\]
 [${ORACLE_SID}]\[\033[01;36m\] \w \$\[\033[00m\] '
```

```
if [-d "$ORACLE_HOME/bin" ]; then
PATH="$ORACLE_HOME/bin:$PATH"
 fi
```
• Création de liens symboliques pour les applications dont Oracle est incapable de détecter le chemin

# ln -s /etc /etc/rc.d

# ln -s /usr/bin/awk /bin/awk

# ln -s /usr/bin/basename /bin/basename

# ln -s /usr/bin/rpm /bin/rpm

• Assurer la compatibilité de l'installation d'oracle sur Debian # echo 'Red Hat Linux release 5' > /etc/redhat-release

● **Reglage de l'installation pour un système 64 bits**

mkdir /usr/lib64

ln -s /lib/x86\_64-linux-gnu/libgcc\_s.so.1 /lib64/

ln -s /usr/lib/x86\_64-linux-gnu/libc\_nonshared.a /usr/lib64/

ln -s /usr/lib/x86\_64-linux-gnu/libpthread\_nonshared.a /usr/lib64/

ln -s /usr/lib/x86\_64-linux-gnu/libstdc++.so.6 /lib64/

ln -s /usr/lib/x86\_64-linux-gnu/libstdc++.so.6 /usr/lib64/

ln -s /usr/lib/x86\_64-linux-gnu/libstdc++.so.6.0.16 /lib64/libstdc++.so.6

ln -s /usr/lib/x86\_64-linux-gnu/libstdc++.so.6.0.16 /usr/lib64/libstdc++.so.6

● **Copie et dezipage des fichiers d'installation dans les repertoires correspondants et ce en tant qu'utilisateur oracle.**

# su oracle

\$ cp linux\_11gR2\_database\_1of2.zip /var/lib/oracle

\$ cp linux\_11gR2\_database\_2of2.zip /var/lib/oracle

\$ cd /var/lib/oracle

\$ unzip -q linux\_11gR2\_database\_1of2.zip

\$ unzip -q linux\_11gR2\_database\_2of2.zip

● **Ajouter l'utilisateur oracle dans la liste des utilisateurs capable d'exécuter des programmes en environnement X**

# xhost +

- **Lancer enfin le script d'installation d'oracle**
	- # su oracle
	- \$ cd /var/lib/oracle/database
	- \$ ./runInstaller

Après lancement du script (si tout se passe bien), nous avons une fénêtre semblable à celle-ci à remplir.

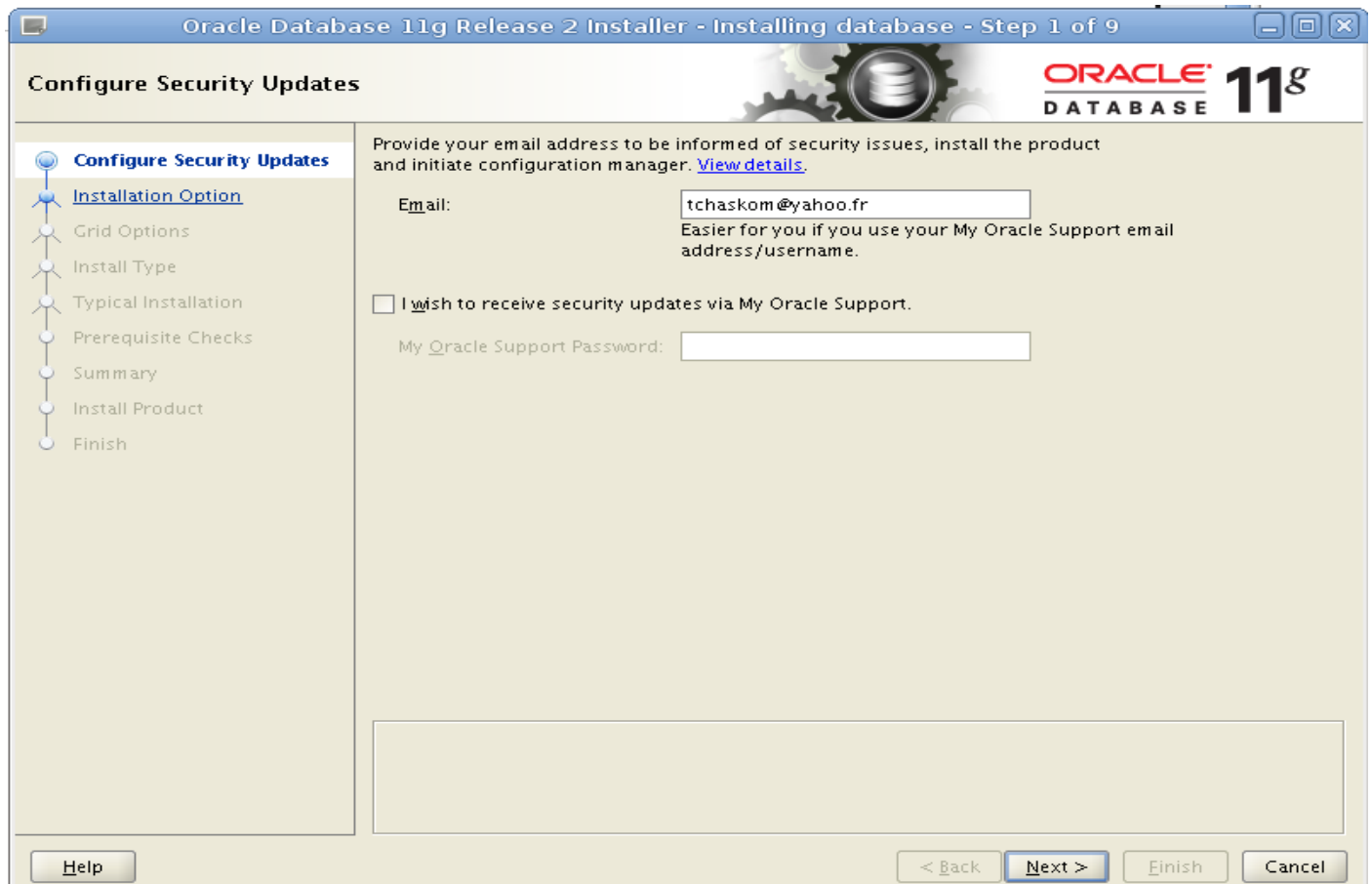

● **Cocher ''install database software only''**

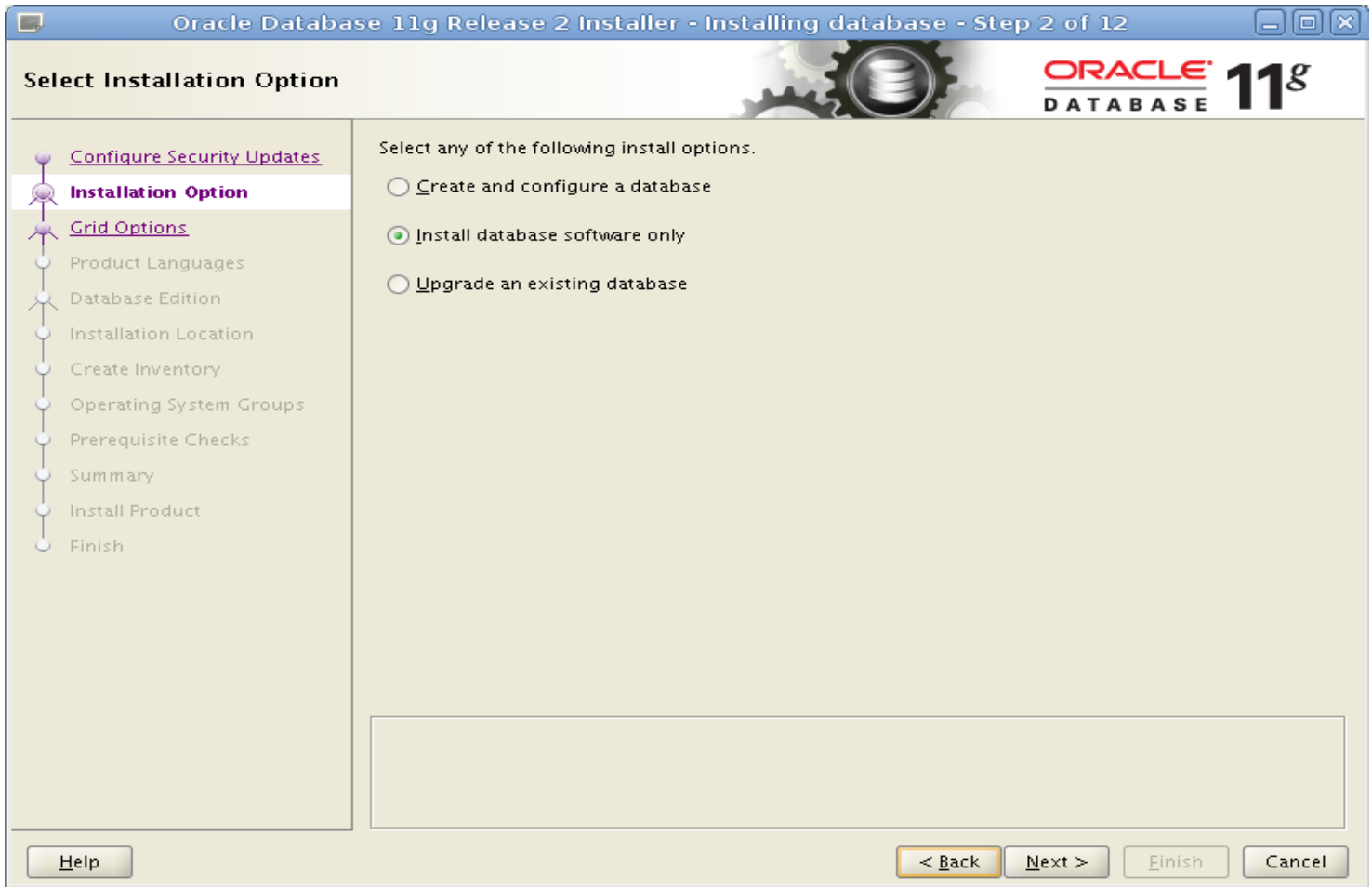

● **A l'étape "NodeSelection" choisir "Single instance database installation":**

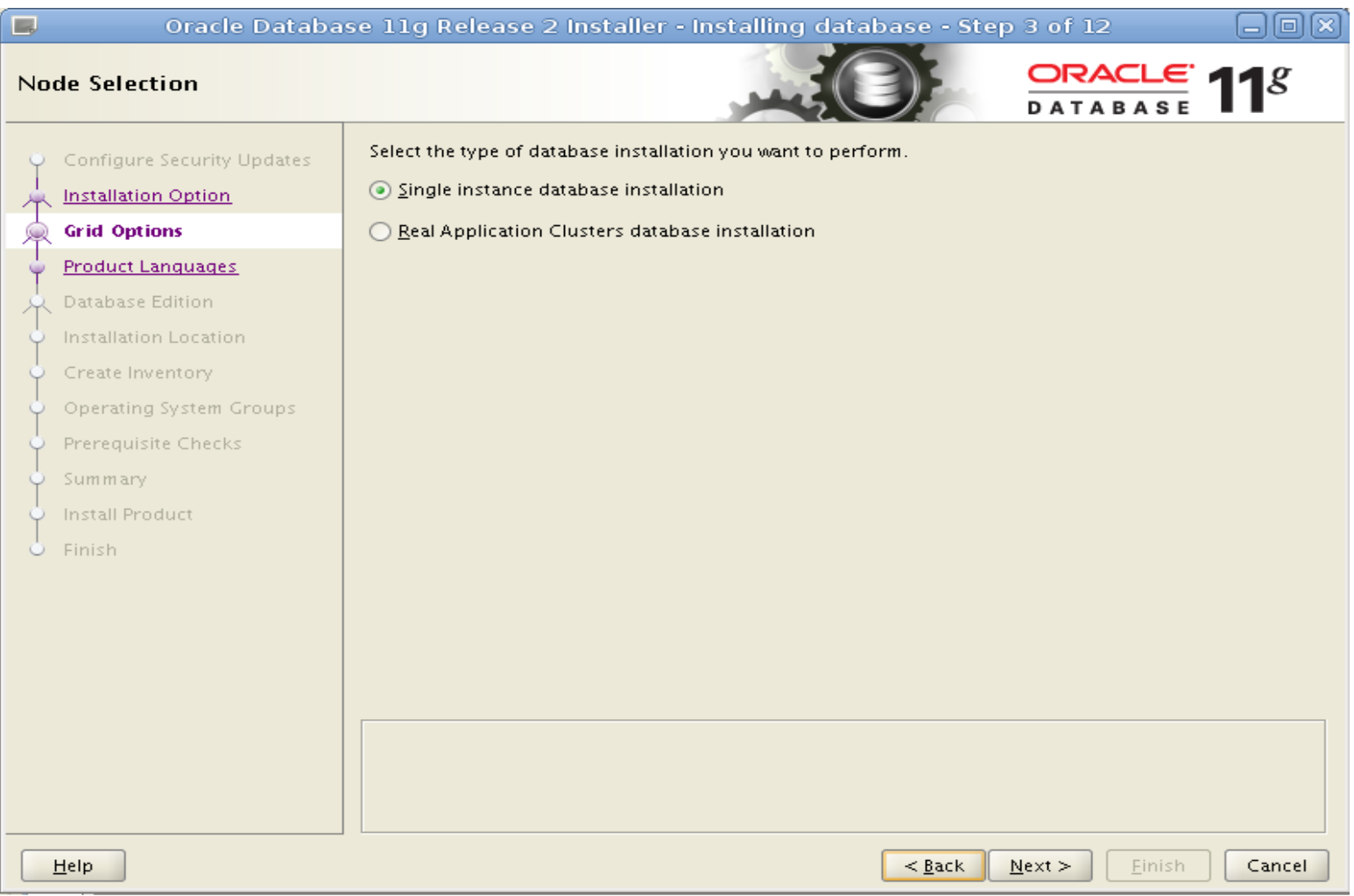

● **Choix des langues : Choisir les langues voulues**

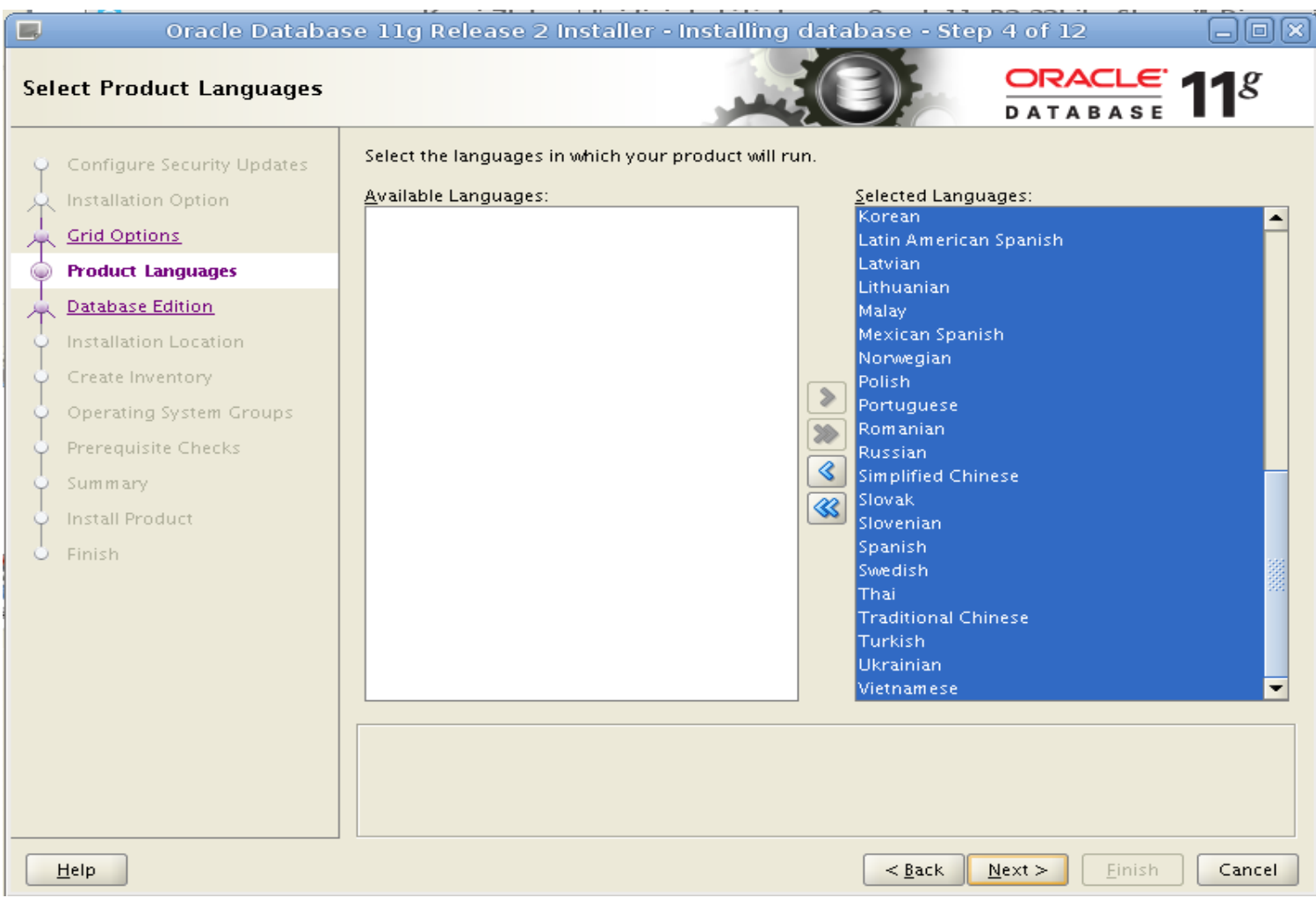

● **Choix de l'édition d'oracle : Choisir ''édition standard''**

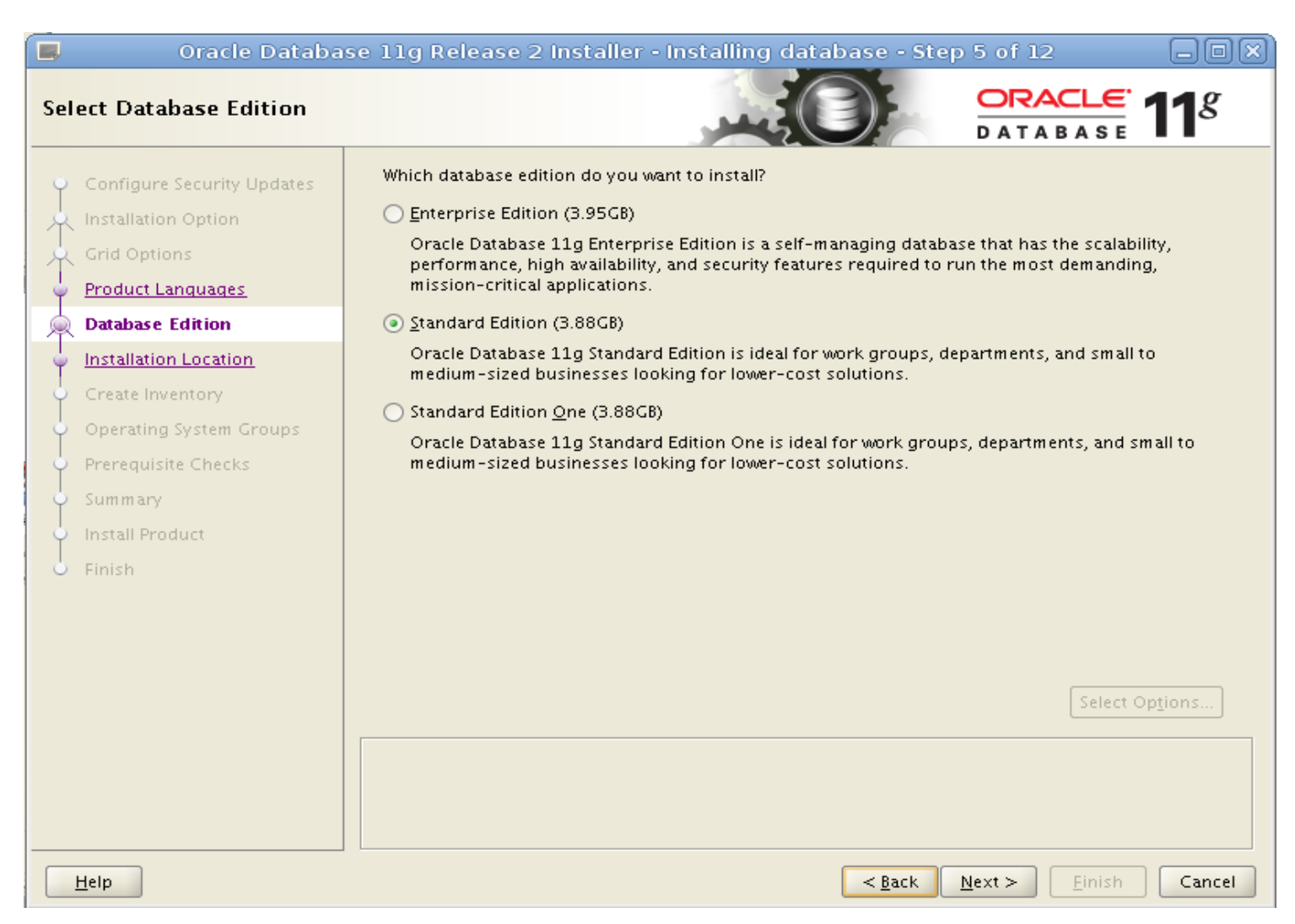

● **Vérification des répertoires d'installation par defaut**.

/u01/app/oracle : pour la base de données oracle /u01/app/oracle/product/11.2.0/dbhome\_1 : pour l'application oracle /u01/app/oraInventory : pour le dossier d'inventaire oinstall : comme nom du groupe d'inventaire

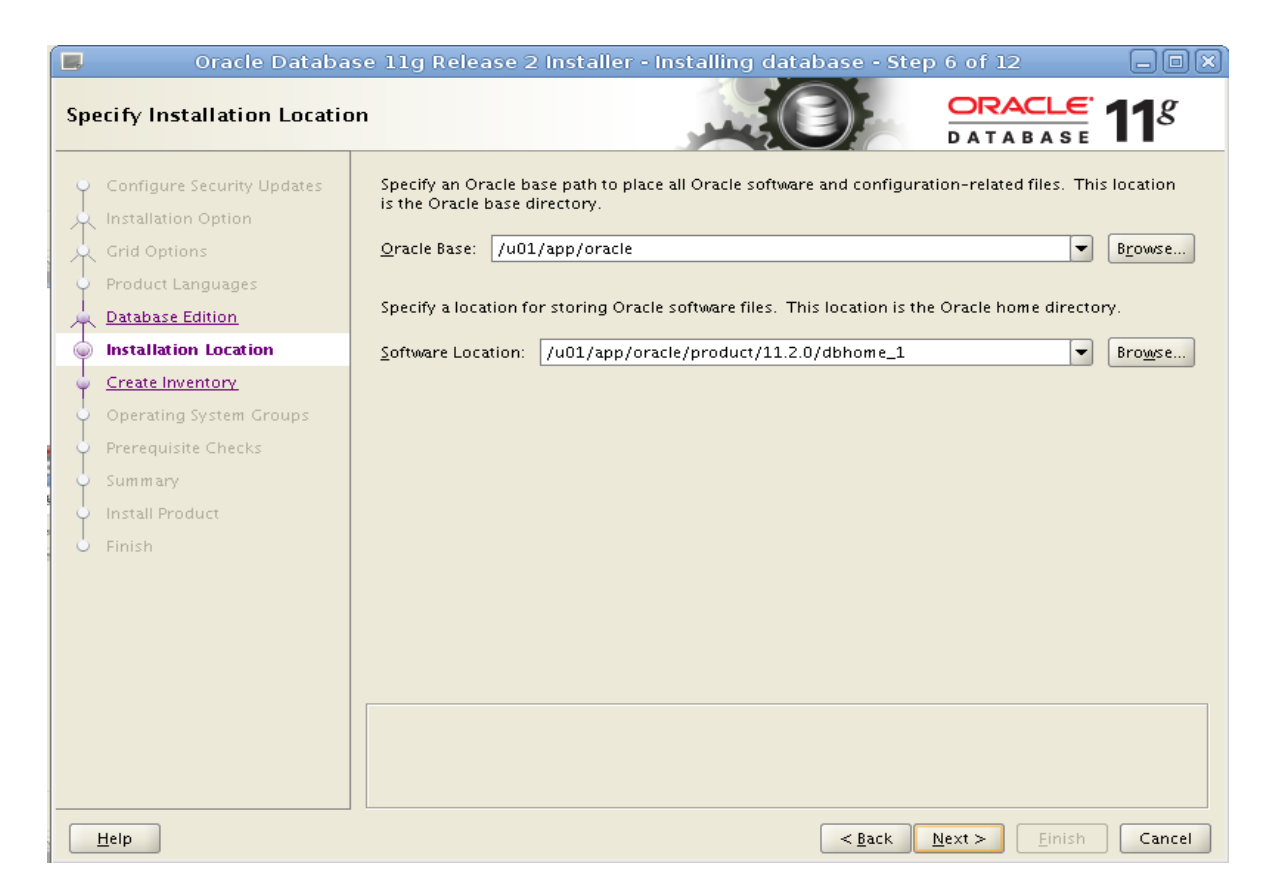

#### ● **Confirmation des noms de groupe système :**

Database Administrator (OSDBA) Group : dba Database Operator (OSOPER) Group : oinstall

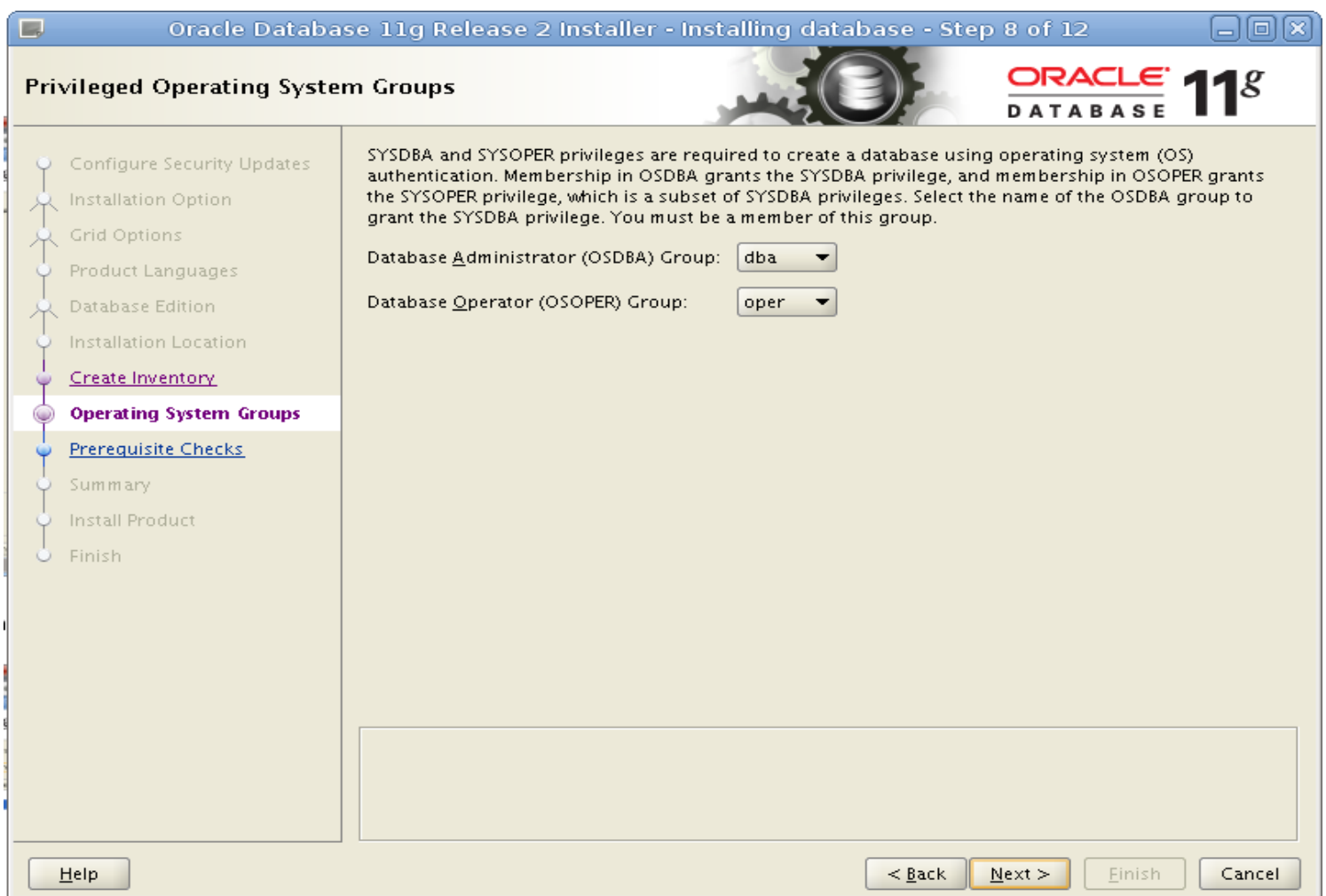

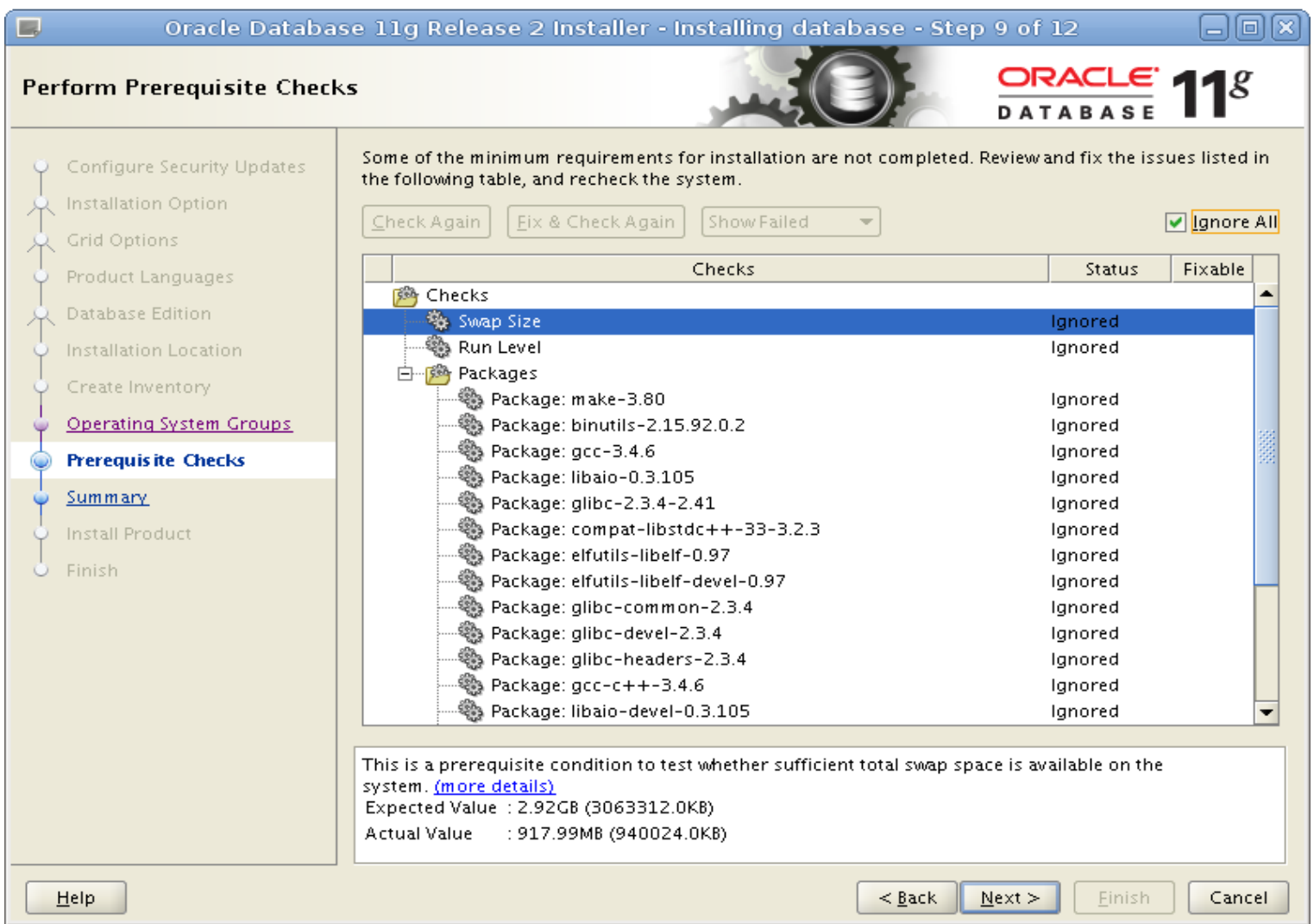

- On confirme tout et on clique sur suivant. On attend donc
- que l'installation s'achève.....

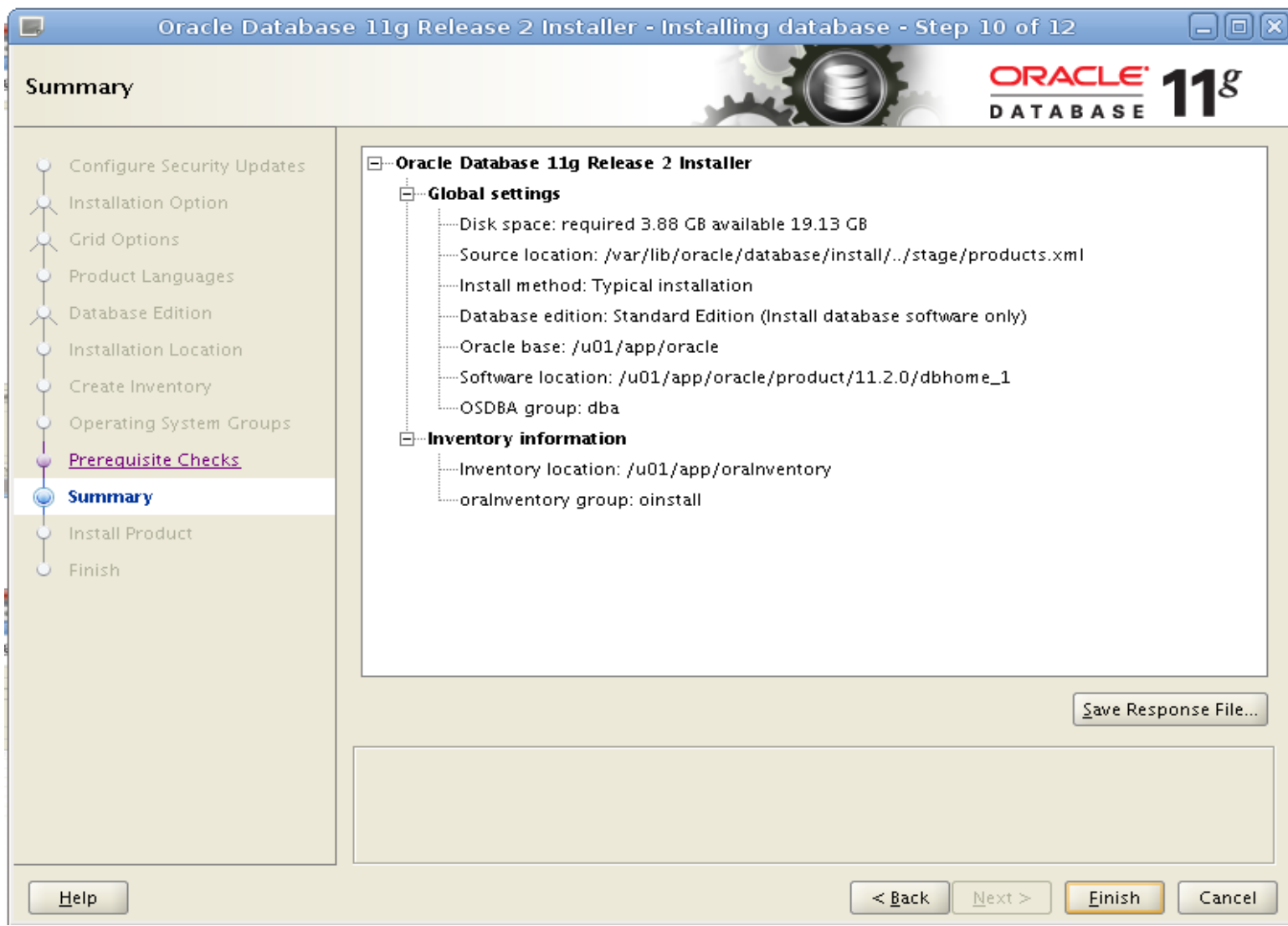

#### **Enfin, on exécute les deux scripts fournis par l'installateur :**

#/u01/app/oraInventory/orainstRoot.sh #/u01/app/oracle/product/11.2.0/dbhome\_1/root.sh

#### **EXÉCUTION DES SCRIPTS DE LA BASE DE DONNÉES COCKTAIL**

#### ● **Création du fichier ''listener.ora''**

 $\qquad \qquad$ 

On édite alors le fichier /u01/app/oracle/product/11.2.0/dbhome\_1/network/admin/listener.ora en y ajoutant ce qui suit:

```
LISTENER =
(ADDRESS_LIST=
     (ADDRESS=(PROTOCOL=tcp)(HOST=localhost)(PORT=1521))
     (ADDRESS=(PROTOCOL=ipc)(KEY=PNPKEY)))
```

```
SID_LIST_LISTENER=
  (SID_LIST=
    (SID_DESC=
             #BEQUEATH CONFIG
      (GLOBAL_DBNAME=salesdb.mycompany)
      (SID_NAME=cktl)
      (ORACLE_HOME=/u01/app/oracle/product/11.2.0/dbhome_1)
             #PRESPAWN CONFIG
     (PRESPAWN_MAX=20)
     (PRESPAWN_LIST=
      (PRESPAWN_DESC=(PROTOCOL=tcp)(POOL_SIZE=2)(TIMEOUT=1))
)
\qquad \qquad
```
#### **EXÉCUTION DES SCRIPTS DE LA BASE DE DONNÉES COCKTAIL**

● **Création et attribution de droits au repertoire d'éxécution des scripts**

 #mkdir u00 #chownoracle:oinstall /u00 #exit

#### $\cdot$  Exécution des scripts de création de la base de données

\$ su oracle

\$ cp -R ''chemin d'accès du dossier''Scolarix/cktl/scripts/ /u00/databases/cktl/

\$ cd /u00/databases/cktl/scripts/

\$ ./crdb.sh

\$ ./specific.sh